## **Handing in work on Teams**

Go to your assignment and click 'add work'.

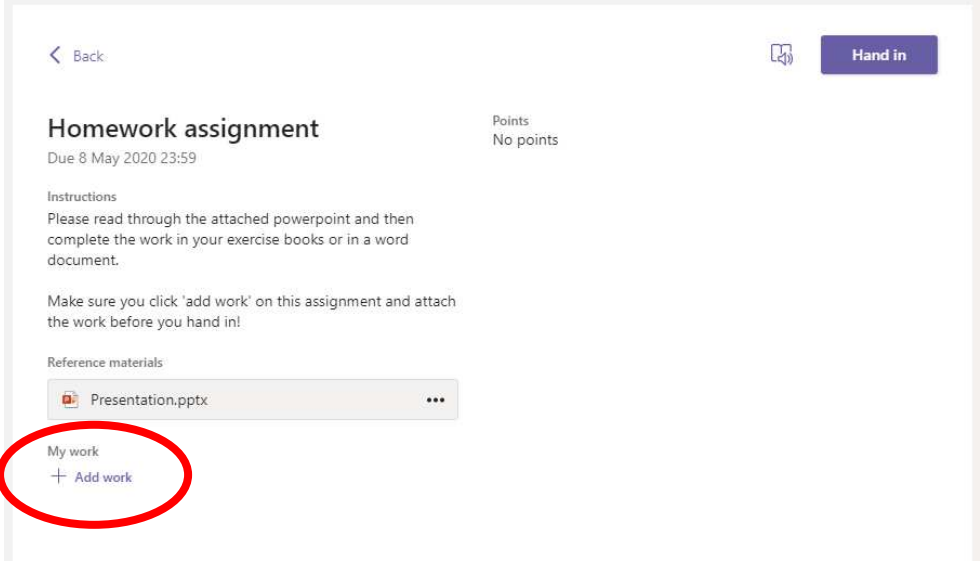

Then click 'upload from this device'.

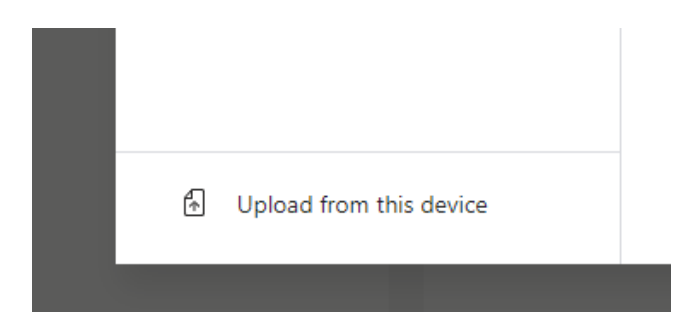

Add the work you need. It could be a photograph, Word document or PowerPoint etc. You can add multiple times.

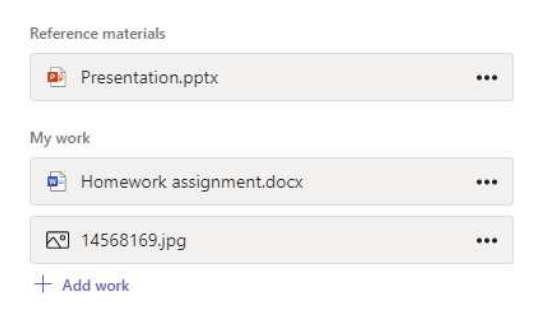

Once you are happy that you have all the work completed and added to the 'My Work' section of the assignment, you can click 'Hand In' button at the top:

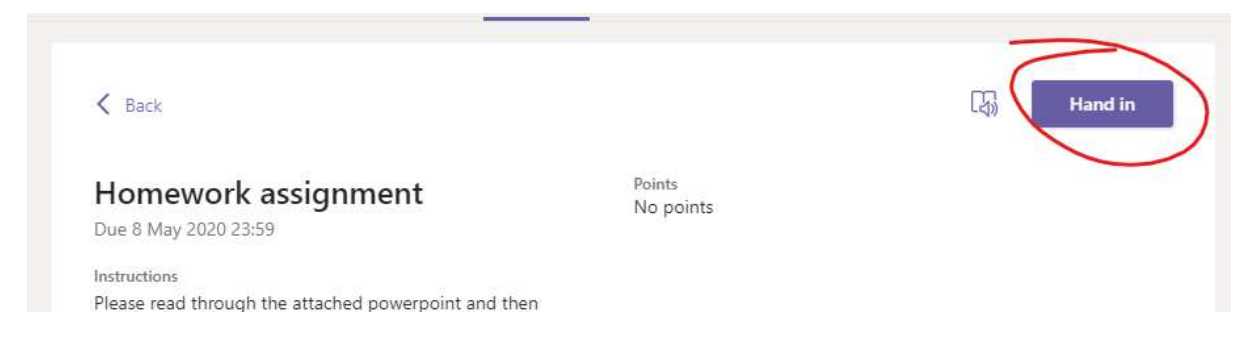